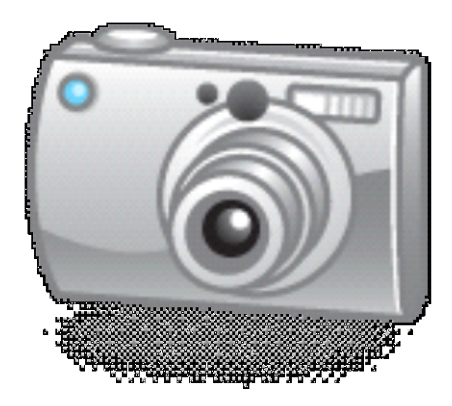

# **Digital Photograph Guidelines**

King County Records Management Program

#### **Before you take any photos**

- Make sure that the correct time and date is set on your camera. (This info will be embedded as metadata on the digital file, and needs to be correct.)
- Make sure that the camera is set to the highest resolution

## **Taking photos**

- Attempt to take meaningful photos that serve a purpose
- Avoid taking similar, duplicate or poor quality photos. Depending on the purpose of the photos, some of them (such as photos used for code enforcement or investigations) cannot be deleted.

#### **Downloading photos**

- The method you use to download the photos to your computer will depend on your device (camera or cellphone), whether you use a USB cord or memory card and the software on your computer.
- Use an option that allows you to choose the destination folder and rename the images prior to downloading them.
- Make sure that the photos are downloaded as individual files. **Do not** download them as compressed or zip files.

## **Saving photos**

- When saving photos make sure you save them as either **TIFF** or **JPEG** files.
- **Do not** use the auto-generated file name provided when you download them from your camera. Instead, rename them something meaningful.
- Photos should be given file names that are informative. Examples include: case file # (e.g. **"A052031"**), name of staff member (e.g. "**Smith, John"**), location (e.g. "**Burien"**), date (e.g. "**2013-06-30"**) or subject (e.g. "**bridge"**).
- Additionally, you can enter additional details about the photo by right-clicking on the photo, selecting **Properties**, then selecting the **Details** tab, and then typing information in where relevant.
- Make sure the photo is saved into the correct folder on the KC ERMS or on your shared network drive.
- If the photo is used for certain purposes (such as investigations or code enforcement), **do not edit** the photo after saving it. Other photos can be edited as needed.